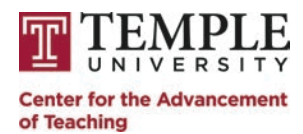

# **Checklist: Creating Your First Canvas Course**

Follow these step-by-step instructions to build your first course in the Canvas LMS as efficiently as possible, and use the checkboxes to keep track of each task you complete along the way!

# **Pre-checklist Activities**

Instructors should fully engage in their course design process *before* beginning this checklist. This document makes the assumption that you, the instructor, have previously completed the design and development of the following items for your course:

- Course syllabus (e.g. text of course policies & expectations)
- Some course content (e.g. pdf files, videos, images)
- All major assessments (e.g. quizzes, tests, project prompts, rubrics)

**NOTE:** Most steps in this checklist have an associated location in Canvas. Those locations are noted in brackets throughout this document to help you quickly navigate to each one.

# **Login to canvas.temple.edu to begin.**

#### **1. Review your course alignment**  $\Box$  Check for alignment between your course learning goals, content and assessments. Review your planned assessments to ensure they align with course learning goals and competincies.  $\Box$  Review your assessment plan Be sure that your assessment plan includes: all planned assessments, specific point values, grading scales, and weighting

information (if applicable).

**NOTE:** At anytime, you can schedule [an appointment](https://catbooking.temple.edu/) with a CAT faculty developer for feedback on the alignment between your course learning goals, content, and assessments.

## **2. Request a Canvas course shell or create one from your banner class list [COURSE TOOLS]**

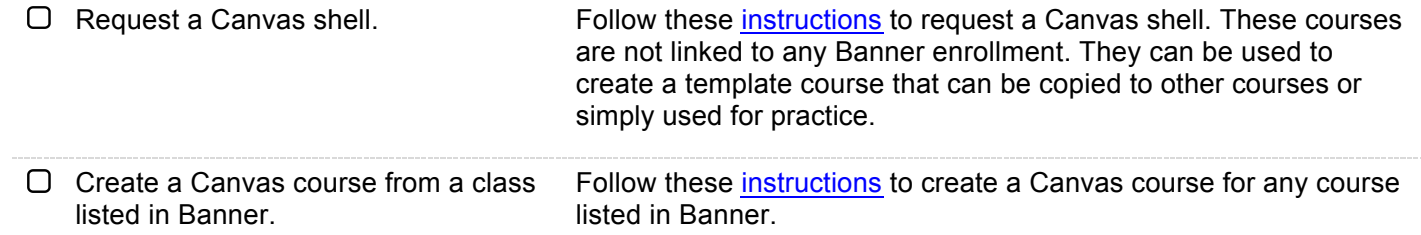

## **3. Add TAs and assign roles [PEOPLE]**

□ Add TAs, co-teachers, or administrators to your course. When you add a user to your course, you will be asked to choose a role for that individual. Review role [definitions](https://community.canvaslms.com/docs/DOC-12636-421473660) here.

**NOTE:** Canvas courses created through banner will automatically enroll students two weeks prior to the start of the semester.

This document has been adapted from one created by Penn State University - IT Learning and Development under a Creative Commons Attribution-NonCommercial-ShareAlike 4.0 International License (Links to an external site.)Links to an external site.The Pennsylvania State University is not responsible for any materials used at another institution.

# **4. Create a syllabus page [SYLLABUS]**

 $\Box$  Create your course syllabus page using the built-in syllabus feature in Canvas. If you already have a syllabus document, it is still recommended that you create your course syllabus page using the built-in syllabus feature available in your course.

# **5. Create an organized module structure for your course [MODULES]**

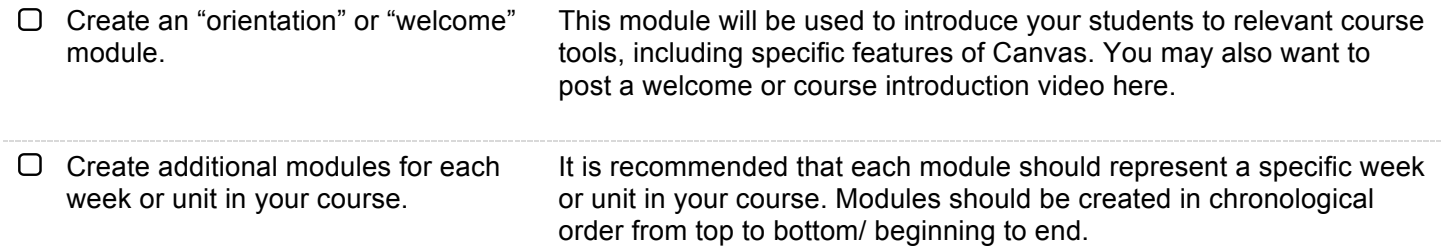

**NOTE:** In this step, you will be building the "skeleton" of your course. You will create empty modules to determine the flow of your course now, and add relevant items to these modules in a later step.

# **6. Upload existing content files into Canvas [FILES]**

**QUICK TIP:** Any time you create or upload something in Canvas, **do so in only one place.** You can then easily link back to the item (a file, page, assignment, etc.) in other parts of your course, eliminating the need for duplication.

 $\Box$  Upload any external files you would like to provide to students in your course: e.g. images, documents, prepared presentation slides, lecture notes, videos, etc.

If you have not already optimized your files for accessibility or addressed any permissions/copyright issues, do so before uploading the files to Canvas.

#### **7. Create course content with free-form content pages [PAGES]**

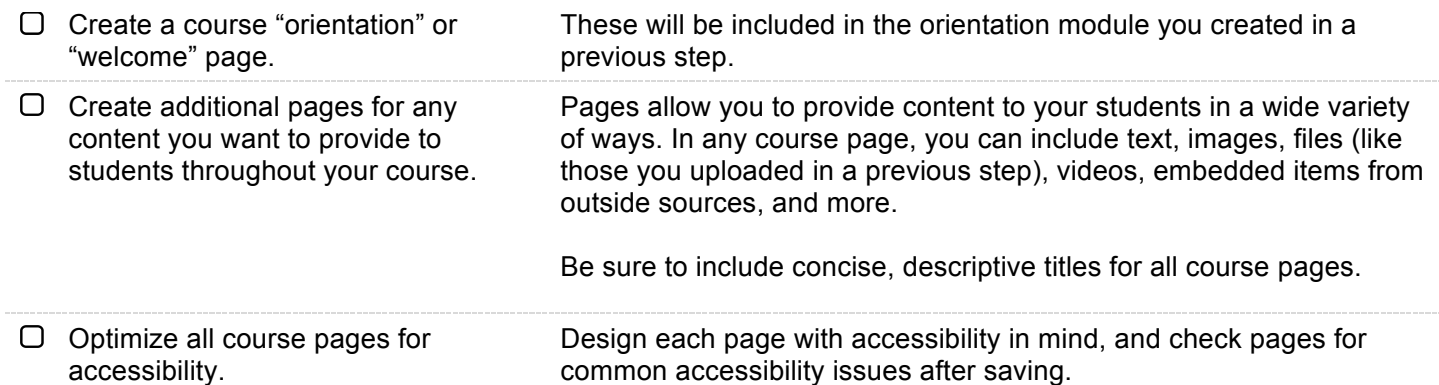

#### **8. Create group sets for student collaboration [PEOPLE]**

 $\Box$  If you will be using student groups in your course, create your group-sets. There is no need to create student groups at this stage, but creating the group-sets will allow you to create group assignments.

#### **9. Create all course assessments [QUIZZES, DISCUSSIONS, AND ASSIGNMENTS]**

Create quizzes (exams), graded discussions, and other assignments as needed.

Ensure that the point values of each assessment are consistent with your assessment plan. As you create each assessment, you will have the option to select the appropriate assignment group (created in a previous step).

 $\Box$  Attach the appropriate rubric to each assessment.

As you create each assessment, attach the appropriate rubric, and check that the total points in the rubric are equal to the point value of the assignment to which it is attached.

**NOTE:** As you create your assessments, **it is very important to use the built-in option to set a due date for each assignment, quiz, or discussion you create!** Typing the due date into the assignment description is **not**  recommended and will prevent the date from appearing on students' calendars or in their notifications.

# **10. Create rubrics for all planned assessments [OUTCOMES > MANAGE RUBRICS]**

 $\Box$  Create your rubrics using the built-in rubric feature. If using Canvas outcomes, create outcomes first, and then create rubrics by importing specific outcomes into each rubric.

**NOTE:** At anytime you can schedule [an appointment](catbooking.temple.edu) with a CAT faculty developer for resources and help designing rubrics for any assignment.

# **11. Complete your course modules [MODULES]**

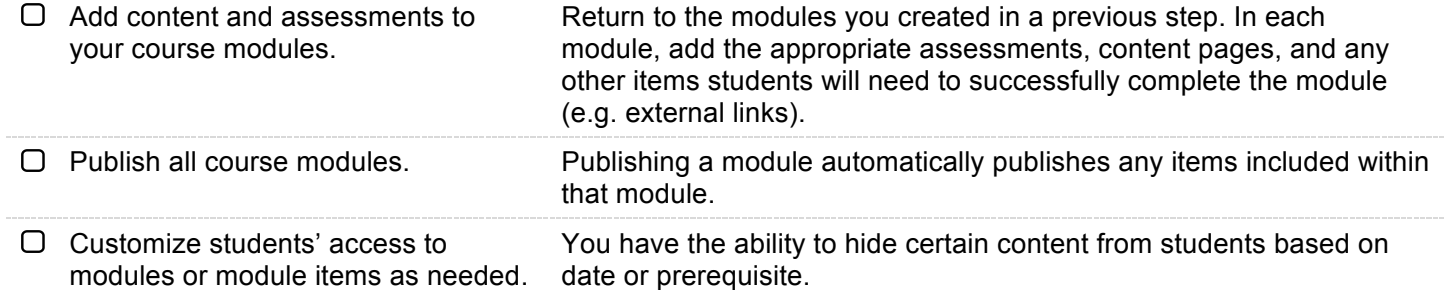

#### **12. Customize your course navigation**

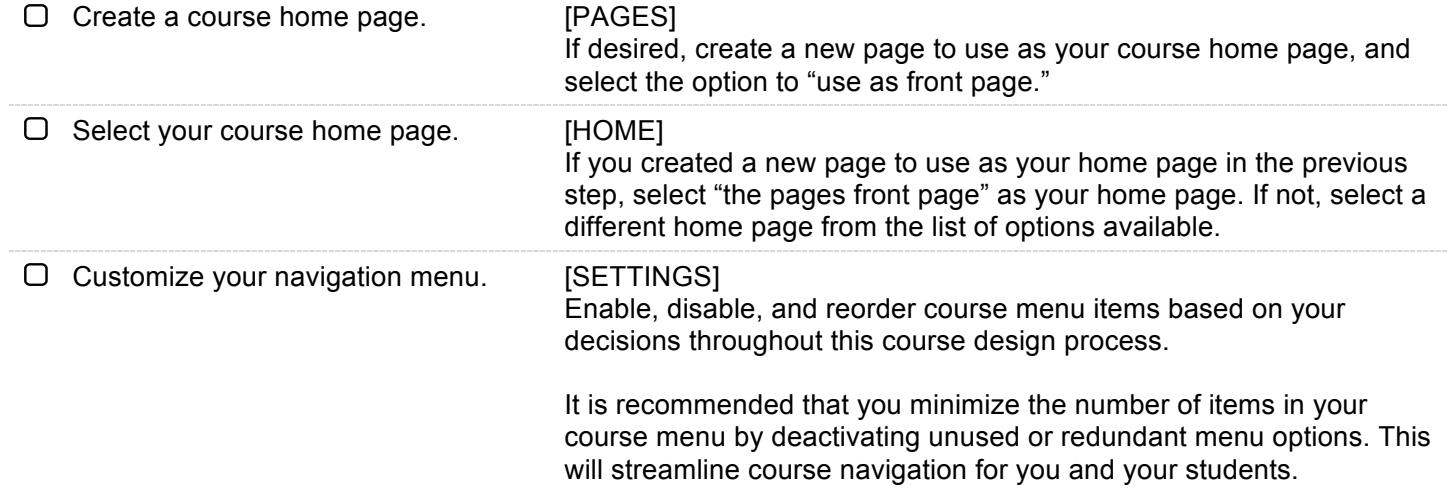

# **13. Create a structure to organize assessments and weight grades using assignment groups [ASSIGNMENTS]**

 $\Box$  Create assignment groups based on your assessment plan (for example, quizzes, essays, homework). If you plan to use weighted grades (rather than a total point system), note that assignments in Canvas can only be weighted based on their assignment group, so keep this in mind as you determine the number and nature of the assignment groups for your course.

**NOTE:** Like modules, assignment groups can also be empty at first. Your goal in this step is to build the structure you will need to organize the various course assessments you will create in the next few steps.

# **14. Create a grading scheme for your course [SETTINGS]**

 $\Box$  Customize the course grading scheme to ensure alignment with your assessment plan and any specific requirements set by your college or department.

"Grading scale" may be a more familiar term for this aspect of your course. In Canvas, a grading scale is referred to as a "grading scheme."

# **15. Review your syllabus page and course calendar [SYLLABUS; CALENDAR]**

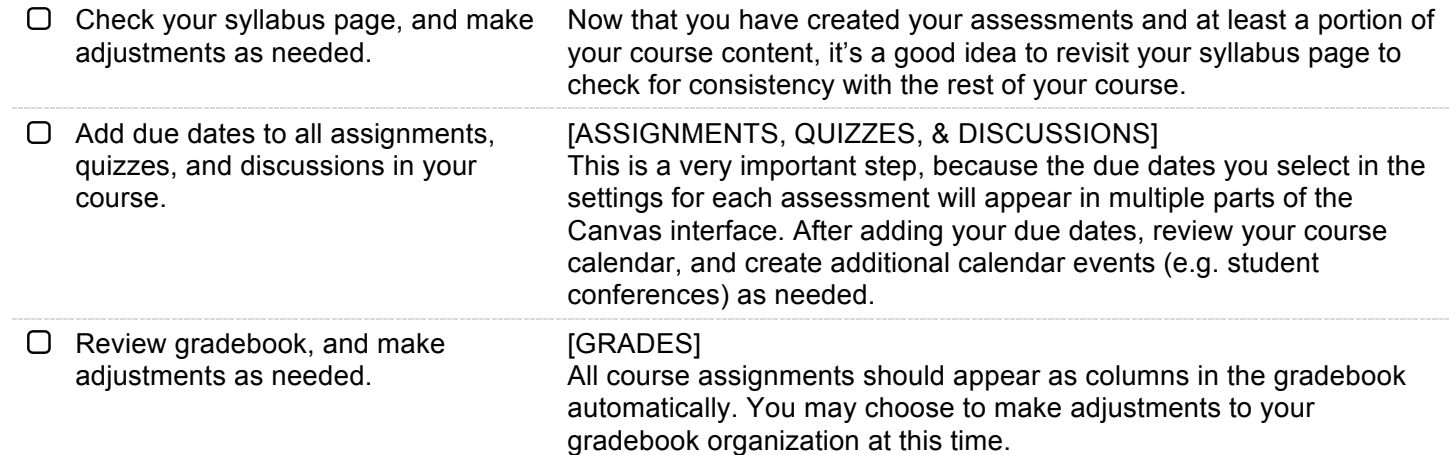

## **16. Publish your course [HOME]**

Publish your course. Publishing your course will make it visible to everyone on your course roster.

# **17. Prepare your course announcements [ANNOUNCEMENTS]**

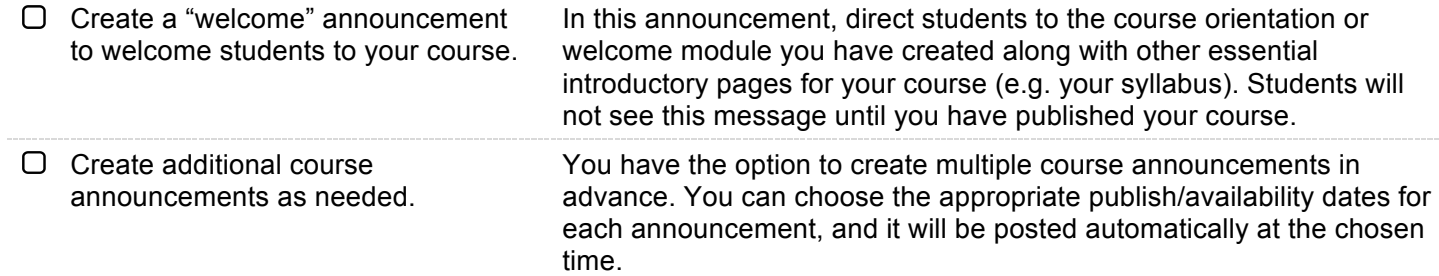

### **18. Update your Canvas profile and notification settings [ACCOUNT]**

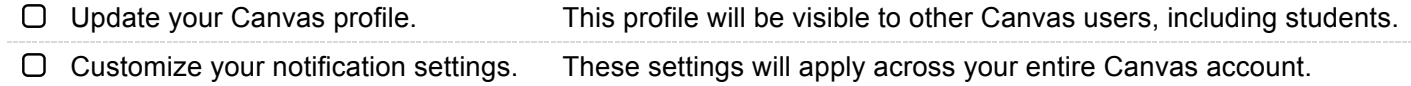

#### **19. Welcome your new students via email**

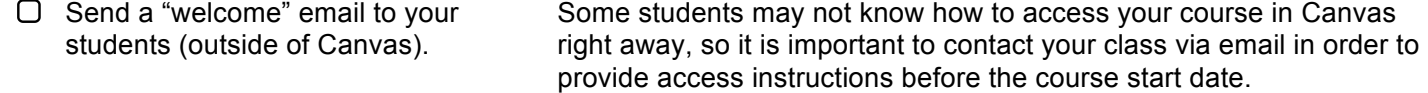